# **PACC TALK**

#### **Official Newsletter of the Pittsburgh Area Computer Club**

#### **January 2009**

## **MEETING SCHEDULE**

**Sunday, January 18 , 2009** 

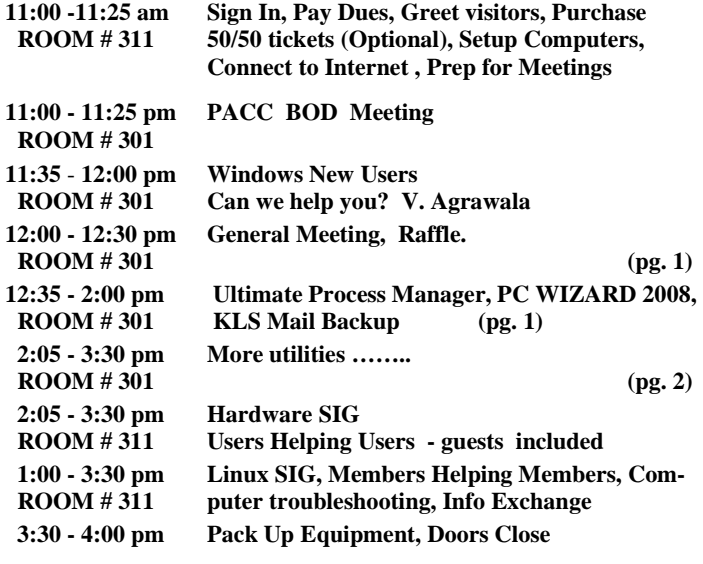

#### *What is inside....*

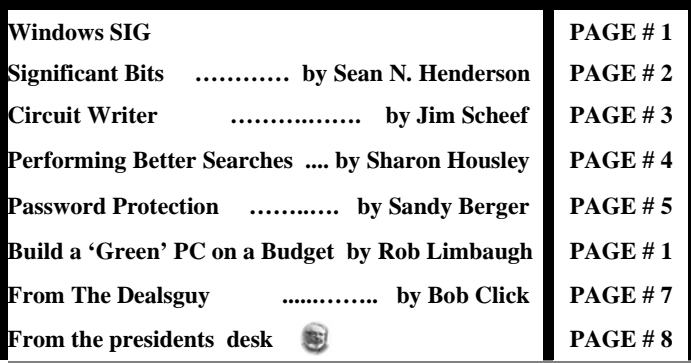

#### V Ultimate Process Manager v4.1.3 - [ Lodus Software 1 - Not Registered ]

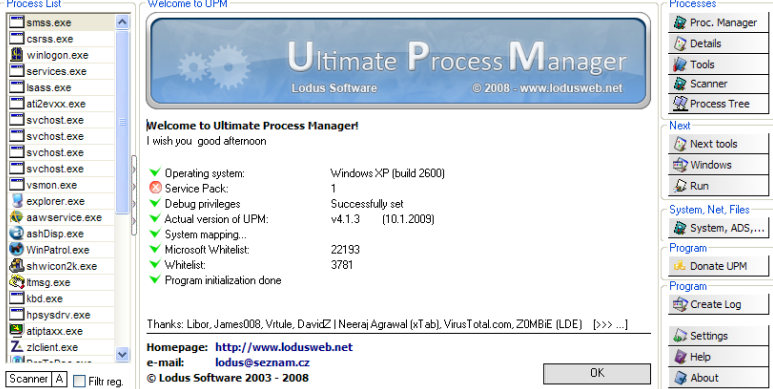

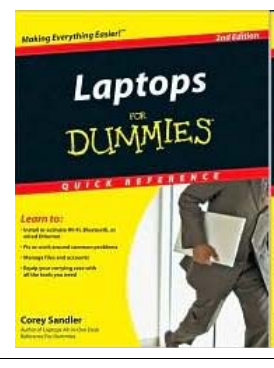

# Select a  $R$ AFFLE \*\*\*<br>laptop to<br>take on the road;

**Install or activate Wi-Fi, Bluetooth, wired Ethernet, satellite, and other communication media; Choose the best software for mobile computing; Add software tools to synchronize and update files between a laptop, a PDA, and a desktop etc….** 

**Go on Safari with your user group and**  O'REILLY NETWORK **you can receive FREE O'Reilly gifts and an**  Safari **on-site visit with Tim O'Reilly. With the**  Bookshelf. **O'Reilly Network Safari Bookshelf, you have** 

**access to over 1,000 of the top technical books online using your web browser. And with Safari's advanced search capabilities, you'll find the answers--and code samples--you need fast.** 

**Select a laptop to** 

 **Go to http://www.oreilly.com/safari/ug to learn more!**

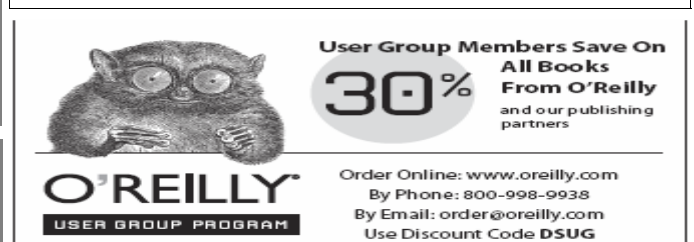

#### **Windows SIG**

"**Ultimate Process Manager** (UPM) is extended task manager focused on fight against viruses or other malicious software. In hands of experienced users, UPM is able to fully replace many other inefficient tools for automatic malware cleaning. Though it seems at first glance that this program is not suitable for beginners, it is not the case. Due to the its ability to export a global analysis of all running processes on the system to a log file, one will be able to discuss all

> questionable issues with experts, whenever one needs to. What does UPM offers in addition to basic functions, such as forced process termination and erasing of processes? UPM is designed so it can face all current threats, and protect even those areas which haven't been currently abused by viruses yet." Read more on the web site.

 Only a small 995 KB freeware download from: **http://download.lodusweb.net/upm\_4\_1\_3.zip** 

"PC WIZARD 2008 is a powerful utility designed especially for detection of hardware, but also some further *(Continued on page 2)* 

**TEIR** 

#### *(Continued from page 1)*

analysis. It's able to identify a large amount of system components and supports the latest technologies and standards. This tool is periodically updated (usually once per month) in order to provide more accurate results.

PC WIZARD 2008 can analyze and benchmark many kinds of hardware, such as CPU performance, Cache performance, RAM performance, Hard Disk performance, CD/DVD-ROM performance, Removable/FLASH Media performance, Video performance, MP3 compression performance." Read more about it at the CPUID web site.

 Reasonable download at 2,926 KB - get it from here: **http://www.cpuid.com/pcwizard.php** 

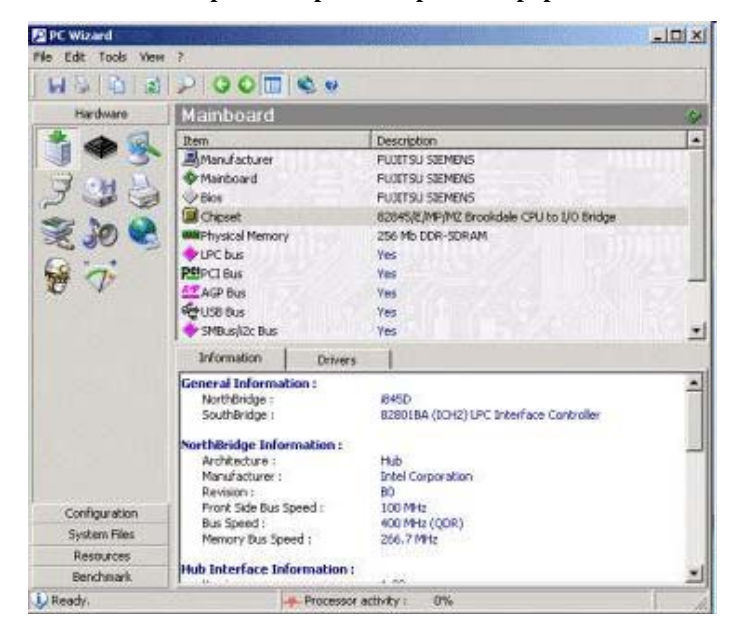

"**KLS Mail Backup** is an easy to use backup program that allows you to back up and restore your Windows Mail, Outlook Express, Mozilla Thunderbird, Firefox profile files. The backup files are stored compressed in standard Zip files.

Features: Backup: Outlook Express, Windows Mail profiles, Windows Address Book and Windows Contacts, Backup: Internet Explorer Favorites and Internet Accounts , ... Mozilla, Seamonkey, Thunderbird and Firefox profiles ...Backup to: local and network drives, ... Standard ZIP compression, ... Full backup mode, … Flexible restore options"

 The 3,485 KB download freeware can be had from here: **http://www.kls-soft.com/downloads/klsmailbackup.exe** 

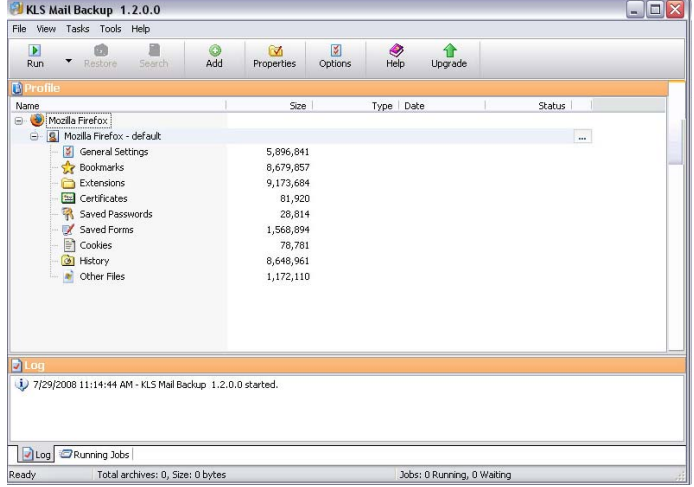

#### **SIGNIFICANT BITS**

**November 2008 By Sean N. Henderson, Vice President, Danbury Area Computer Society, Connecticut www.dacs.org shenderson (at) dacs.org** 

*This article has been obtained from APCUG with the author's permission for publication by APCUG member groups; all other uses require the permission of the author (see e-mail address above).* 

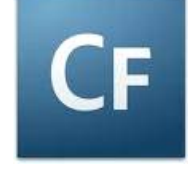

#### **COLDFUSION IS HOT**

Many DACS members reading this probably have some experience programming with PhP. Maybe this is a time to remind developers and those making application choices about ColdFusion.

When Allaire first released Cold Fusion (two words then) in 1995, it made some headlines purely because of its name. It was a number of years later when I met a person at my wife's college reunion who was a ColdFusion developer, and she raved about how easy it was to create database-enabled Web pages.

As fate would have it, I too, have become a ColdFusion (CF) developer and have to say CF makes Dynamic HTML (DHTML) and database-enabled sites really easy. Much richer than old-school CGI (Perl or otherwise) and even still more feature rich than PhP.

The neat thing about CF's version of HTML, called CFML, is that if you can write HTML, then it's just a couple of tags and commands more to be writing dynamic websites with CFML. Some hosting providers provide a version called ColdFusion 4.5 Express. The current "standard" appears to be based on 6.1 MX. The current version is 8 (no MX) and is published by Adobe, and includes support for AJAX.

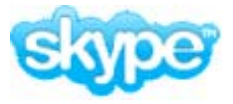

#### **HYPE ABOUT SKYPE**

Skype is a VoIP (Voice-over-IP) telephone service. For PC-to-PC users, there is no

charge. Charges incur when wanting to have voicemail, call a landline number, call a mobile number, or have a landline number or cell phone reach a Skype account.

PC Magazine recently listed their survey for various technologies, and Skype was down from last year.

My purpose in trying Skype was to see if it was a viable low-cost replacement for a mobile phone. How would that work? There are various scenarios, none of them simple. The barrier is roaming across Wi-Fi networks. (Actually, this obstacle was addressed in a recent Sybase iAnywhere Mobile presentation at DACS.) My target device is my Palm TX running PalmOS. A recent test of Skype to my brother out west has us talking for over an hour over a very clear connect. I was using a USB LCD phone connected to my laptop, connected to the home router by way of Wi-Fi. My brother similarly connected, except just speaking open air using his laptop mic and/or speakers. The sound quality was clearer than any cell phone call I've had.

*(Continued on page 3)* 

#### **ANOTHER USB GIZMO**

There's an inexpensive USB LCD handset phone available for use with Skype. The UP-730 seems to work as expected and sounds better than expected. The unit was purchased for under \$10 on-line. It allows scrolling through the USB contacts through the

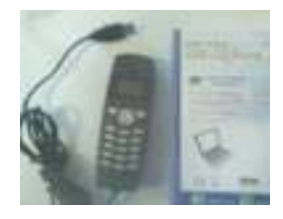

handset. Is it really necessary? No. But, it has a longer cord than most headsets and it made using Skype feel more like regular phone service, especially on longer calls.

the end of the story

#### **Circuit Writer Version 6.4 by Jim Scheef, Director, Danbury Computer Society, CT www.dacs.org jscheef (at) yahoo.com**

*This article has been obtained from APCUG with the author's permission for publication by APCUG member groups; all other uses require the permission of the author (see e-mail address above).* 

#### **It's Over – And So It Begins**

As we all get used to the prospect of President Obama, some with trepidation, others with jubilation, the one thing we can be sure of is that change is coming. Trite as that sounds now, his presidency will be historic in more ways than we can possibly know right now. But how will it affect us, the computer-using public, is more important – well to us anyway. For instance, the White House will have its first CTO (chief technology officer) recognizing the role of technology and information systems in everything we do. Hopefully, the White House will no longer need to worry about losing emails as it seemed to be such a problem for the outgoing administration.

#### **A Future in Chrome**

Will Chrome steal the plating off Microsoft's shine? This topic could be more complex than why the Republicans lost the elections. Fortunately, there are far fewer pundits talking about it so I will point you to two eWeek articles that get into some depth. *Google Chrome Could Nuke Microsoft From the Internet Market* (tinyurl. com/6pkkue) (for web: http://www.eweek.com/c/a/Application-Development/Google-Chrome-Could-Nuke-Microsoft-From-the-Internet-Market/) and *Google Chrome Keeps Pace with Web App Advances* (tinyurl.com/64xjz4). [for web: http://www.eweek.com/c/ a/Search-Engines/A-Technical-Overview-of-Google-Chrome/] The second is more technical and shows Flash crashing in a Yahoo webpage rendered in Chrome. With the 800-pound gorilla of Google pushing Chrome, it will become a player in how we interact with the web. Whether it will become Google's "web operating system", only time can tell.

#### **Two Lists of Ten**

Before we leave Chrome, here are *10 things to love (and hate) about Google Chrome* from TechRepublic (http://tinyurl.com/4z97lu). (for web: http://blogs.techrepublic.com.com/10things/?p=422) Read thru this article and perhaps you'll see why I think Chrome will be important – or at least a good browser.

The second list is *10 ways you might be breaking the law with your computer* (**http://tinyurl.com/5f8r89**) from the same blog. (**http:// blogs.techrepublic.com.com/10things/?p=356**) This one shows how insidious the intellectual property laws have become with the inference that these laws need to become more rational and reflect the needs of consumers as well as owners.

#### **Does Search Really Work?**

Why is it that when I search for 'man bites mosquito', I get 400,000 hits for exactly the opposite? But, if I search for 'man bites grasshopper', the third and fifth items are articles about a man biting a dog? If first generation search was either simple word indexes built by web crawlers like Alta Vista or indexes built by hand like the initial Yahoo. Google brought in the second generation where search ranking is based on other criteria – like other links to the site or consistency of information within a site, etc.

Some people, like those who design new search engines or who write articles about it (**tinyurl.com/5qkyql**), (for web: **http://www. eweek.com/c/a/Search-Engines/The-Only-Problem-With-Google-Yahoo-Microsoft-Search-is-That-Theyre-Awful/**) think the coming generation of search will be based on semantics and the "social graph". Semantics, of course, involved the meanings of words and thus their order becomes significant. Current search treats your search arguments as keywords and the order you give them has little significance, hence the results to man bites dog are really for dog bites man (unless you search for the string in quotes which is still a different search). I started to use this as my example but there is a movie out called "Man Bites Dog" so that search found many references to the movie but none to what I really meant. So semantics sounds great, right?

Social graph refers to the Google Social Graph API (**code.google. com/apis/socialgraph/**). This application programming interface allows developers of web sites that rely on users to build content, to use links that people have already made public to create links between social sites like Facebook and Classmates, to pick a couple that you have probably heard of. At least that is what the article implies.

I had to do some searching to find this as the article doesn't really explain it. Searching for the string "social graphic" returned forty results out of 135,000. Using my eyeballs on these results I found a reference to a **gawker.com** article (**gawker.com/tag/socialgraphic/**) about "Six Degrees Of Separation Between George W. Bush and Parker Posey." We know who the first guy is and Parker Posey is some kind of musician or something (I don't really care but apparently everyone agrees that the relationship strains credibility). According to the diagram in the article, these two people are linked by two chains of six or less "degrees". A diagram of social relationships is what does this and social web sites like LinkedIn and Facebook could be a source for such information – maybe. In the immortal words of the excellent motivational speaker Dr. Richard Byrne, "It will if it does, and it won't if it doesn't." (Don't bother searching for Dr. Byrne as he passed away before the advent of the search engine.)

So why isn't search better? There is actually an incentive for current search engines to not get any better. If it takes you four or five tries to find what you want, Google or Yahoo get three or four additional opportunities to show you advertising. Remember, that's what pays for all this.

the end of the story

#### **Performing Better Searches By Sharon Housley, VP, NotePage managing Marketing for FeedForAll www.feedforall.com Sharon (at) notepage.com**

*This article has been obtained from APCUG with the author's permission for publication by APCUG member groups; all other uses require the permission of the author (see e-mail address above).* 

Performing and perfecting search engine results can save web surfers lots of time and energy. Understanding the nuances of searching allows researchers to immediately drill down and locate the information they are seeking, without having to wade through a myriad of irrelevant search results in the process. The increasing complexity of search engines has made understanding search engines a necessity for those who spend any amount of time online. The following search tips are standards that will work in most of the major search engines.

#### **How To Find What You Are Looking For?**

As the popularity of the Internet grows, more and more results are returned for even the most obscure search phrases. In order to save time, web surfers need to increase their search relevancy. It is advisable to use multiple search terms to produce better search results. Searchers should use specific words and phrases to find what they're are looking for, while filtering out irrelevant and unwanted results.

In searching, more usually means less. Using more keywords in a search will help qualify the search and make it more specific to what you are looking for. It is all about striking a balance; more search terms will reduce the number of search results, but those results will be more accurate. Remember that you can always refine the search further if there are too many results returned in the initial search.

#### **Capitalization Is Irrelevant**

The major search engines ignore capitalization. Upper case and lower case search phrases will deliver the same results.

#### **Order Matters**

Keep in mind that the order in which the terms are entered into the search box will affect the search results. The most important terms should appear first in the list of search words.

#### **Word Stemming**

Major search engines will provide results that use word stemming. Word stemming includes variants of the terms that were searched for. For example, searching on the term fish in a major search engine will generate organic search results that also contain the terms fishing, fishes, and fisher.

#### **Exact**

Using quotations around a search phrase will generate search results that contain only that specific search phrase, exactly as it was entered. For example, searching on the exact phrase "rocking horse" in a major search engine will only generate search results that contain the phrase rocking horse. The results will not include any results that contain "horse rocking" -- even though both terms appear, they do not appear in the proper order for an exact match.

#### **Do Not Include**

Adding a (-) negative/minus sign before a search term will filter the results so that they contain the first term but not the negated word. For example, entering the search phrase horses -rocking into a major search engine will return search results about horses but not about rocking horses.

#### **Must Include**

If you want search results that only include a specific word, just type a (+) plus sign in front of a search term. The results produced will always contain that term. For example, conducting a search horse + carousel will result in all search results that contain carousel, and may include horse as well.

#### **Similar Words**

Adding a  $(\sim)$  tilde character in front of a search word will generate search results that not only include the specified search term, but will also include all words considered to be related to the original search term. For example, using the search term ~soda will result in organic search engine results that not only include soda, but also include pepsi, pop, cola, coke, bottle, and soft drink.

#### **Either Or**

Adding an OR parameter between two search terms will result in search listings that include either the first or the second word in the search results. For example, searching on the terms soda OR bottle will generate search results that may contain both terms soda bottle or it will produce results that contain either soda or bottle but not both in the same search listings.

#### **Advanced Searches And Segmented Searches**

Many search engines allow you to specify the type of content you wish to search in. For example, you can often search just news articles, just blogs, or just images. If you are looking for a specific type of media, segmenting your search can be helpful. Searches can be conducted to locate webpages that contain a specific language, or a specific file type (ie. pdf, rss, etc). Simply use the search engine's advanced search option and select the content, language, file type, etc to filter your search results.

#### **Search Meta Words**

Meta keyword searches give search engines special instructions. When the meta search words are used, a specific type of search is conducted. Here are some of the most common meta search terms...

#### **define:**

When define: is used at the beginning of a search word or phrase, the search engine results will be a definition of the word or phrase.

*(Continued on page 5)* 

#### *(Continued from page 4)*

#### **site:**

When site: is entered in the search box, followed by a domain, the search engine locates all documents within a specific domain and all of its subdomains. This is an easy way to get a rough idea of the number of pages indexed on a domain.

#### **link:**

When link: is used and followed by a URL, the search results will include all the web pages that are indexed by the search engine which contain links to the specified URL.

#### **inurl:**

When inurl: is used, followed by a keyword or phrase, the search results will include links to web pages that contain the specific keyword or phrase in the urls themselves.

#### **intitle:**

When intitle: is searched on in conjunction with a keyword or phrase, the search engine locates search results that contain the specified keyword or phrase in the web page title.

Web surfers can save large amounts of time and energy by optimizing their search techniques with these helpful tips.

-------------------------------------------------------------------------------- Sharon Housley manages marketing for FeedForAll http://www. feedforall.com software for creating, editing, publishing RSS feeds and podcasts. In addition Sharon manages marketing for Record-ForAll http://www.recordforall.com audio recording and editing software.

the end of the story

#### **Password Protection By Sandy Berger, Compukiss.com www.compukiss.com sandy (at) compukiss.com**

*This article has been obtained from APCUG with the author's permission for publication by APCUG member groups; all other uses require the permission of the author (see e-mail address above).* 

When technology is good, it is very, very good, but when it is bad it can be truly atrocious. So it is with the hacking of Sarah Palin's Yahoo email account. The bad guys are out there using technology for their own advantage. Whether they are serious hackers who want information for devious purposes or young students who just want to show their technological prowess, this theft shows that everyone is vulnerable.

The recent hijacking of Sarah Palin's email account is also a great example of how a hacker can gain access to an email account and how email accounts need to be better protected against such penetration.

We currently rely on passwords to protect most of our online activity. Professional hackers often use "password crackers" to guess passwords. Anyone can easily find these hacker tools on the Internet. They can even be purchases on CD. There are wordlists for common passwords and dictionary combinations of possible passwords in a variety of different languages. These tools are all aimed at giving a person all the technical tools that they need to guess passwords.

In Sarah Palin's case, however, the perpetrator didn't even have to use tools like this. A hacker identifying himself as "Rubico" claims to have been able to change the password on Sarah Palin's Yahoo Mail account quite easily. All he had to do was use her email name to log into the Yahoo Mail's interface and select the option to reset the password. Yahoo then asked him to provide her birth date and zip code, which have become public knowledge. He then had to answer her self-chosen security question which was where she met her husband. After several television interviews of Sarah and her husband, the answer to that question also became public knowledge.

Sarah Palin was thrown into the public arena quite quickly, but even those of us who are not public figures may find that their passwords and answers to security questions can be easily guessed. Do you use the name of your spouse, children, pet, favorite sport, birthday, or wedding date as your password? Have you entered security questions like place of birth or favorite color that are easy to guess?

Privacy as we knew it before the Internet is now a thing of the past. With the Internet, more of our lives are online than most of us realize. Many people use blogging as a past time and post information on MySpace, Facebook, and other social networking websites. Once posted, all of that information is publicly known. And the Internet is archived, so even when you remove current information, previously posted information can still be found in Internet archives. That information can be used to guess passwords and access personal information.

So here are a few ground rules that may help keep your private information a little safer online:

- 1. Use passwords that are not easy to guess and cannot be easily cracked. (Look for more on how to choose good passwords in next week's column.)
- 2. Choose a security question that others will not be able to guess the answer to. Or answer the security question with an answer that you create which is not necessarily the true answer.
- 3. Use unique passwords, especially for important services and websites like banking sites and email.
- 4. Keep your passwords private. Don't leave them on a sticky note on your computer screen or keep them in an unencrypted file on your computer.
- 5. Change your passwords often.
- 6. Do not change your password by clicking on a link in an email from someone claiming to be a system administrator, bank representative, or other seemingly reputable party. They may not be who they say they are. When you want to change your password, always type in the address yourself so you know you are at the real website rather than a bogus one.
- 7. Use one credit card for all online purchases. This will limit your financial exposure.
- 8. Keep your operating system up-to-date.
- 9. Use a good anti-virus and anti-spyware programs.
- 10. Consider using an encrypted password manager program.

Check the Compu-KISS website at www.compukiss.com for more information on choosing good passwords.

the end of the story

#### **Build a 'Green' PC on a Budget By Rob Limbaugh, President, Danbury Area Computer Society, CT www.dacs.org Relimbaugh (at) dacs.org**

*This article has been obtained from APCUG with the author's permission for publication by APCUG member groups; all other uses require the permission of the author (see e-mail address above).* 

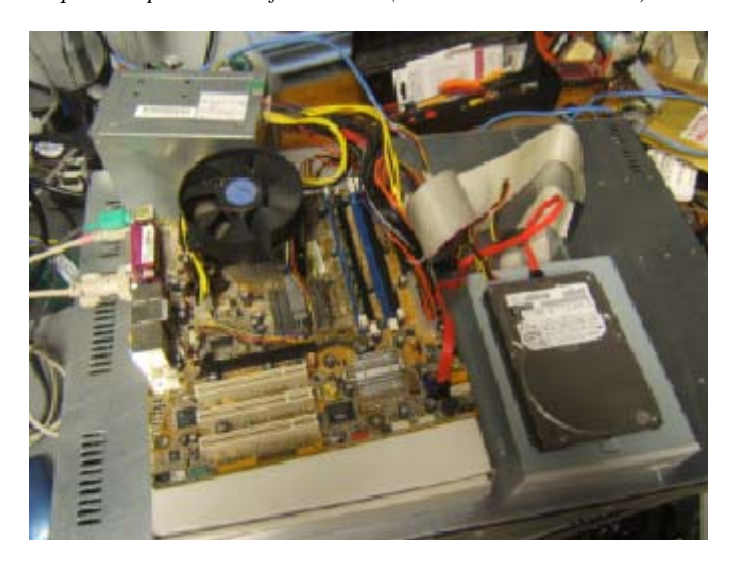

We're constantly bombarded by the subject of energy conservation—'green' this and 'green' that. I think that much of our problem is our 'disposable society'. On top of that it seems that most people tend to be 'green' only if it fits into their budget and lifestyle. It is a little difficult to rationalize spending \$25,000 on a solar array for a house that will take a decade to 'pay for itself'.

But, if you happen to be looking for another computer and you're willing to spend some spare time and effort, you can rescue good parts from a premature demise and save money at the same time. How? Read on!

#### **Timing Is Everything**

Around here we have 'transfer stations' to which local residents take their refuse and recyclables if they don't have curbside pickup or another service. The transfer station is somewhat of a presorting point before everything goes to a larger dump site.

What amazes me is that people seem to be willing to pay a few bucks to throw away things that could be recycled or disposed of for no cost—just a bit more effort. No matter. That works out well for me—I can shop!

I need more computer equipment like I need another hole in my head. What I always seem to lack are good motherboards to match up with the spare DVD drive here and spare hard drive there. On a recent trip to the dump I hit pay dirt! Someone had dropped off a bunch of computer equipment and I got there early enough in the day to have relatively fresh dibs!

#### **Weeding Out Junk**

Knowing that 'garbage' tends to be at dumps, I look for specific traits when considering a rescue of any would-be junk. Last thing I want to do is throw it away when I get home and you can't exactly test things at a transfer station. This is a good exercise in knowing your hardware as you can just take home the good stuff and leave everything else there. As luck would have it, I found a gutted case with a motherboard stripped of everything but the CPU and heat sink. Even the BIOS battery was gone! They did leave the power supply, though.

#### **Back to the Bench**

So far my out-of-pocket expense is \$0.00 and I'd like to keep it that way! I take the guts home and blow them out with an aircompressor. The minimum needed to successfully power on a motherboard are a power supply, motherboard, CPU, fan, and memory. Unfortunately I didn't have any memory on hand for this motherboard, so now it's time to do some leg work and see if I should consider spending the money when I don't even know if the board works.

The motherboard, in this case, can be identified by a silkscreen of "PTGD1-LA" between the PCI slots. This cross-references to a board used in HP Pavilion Ax00 systems. This gives me access to motherboard details so I know what the connecting pins are, memory requirements, and other details necessary to do troubleshooting. Yippee, memory for this board is on sale right now—1GB for \$27!

#### **Good, Bad, or Ugly?**

In this situation I presume the components are good until proven faulty. Having all the dust blown off, I sniff around the motherboard. That's right… using my nose, I sniff around the motherboard. The power supply, too. Fried components have a burnt smell. All smells good.

Powering on a working system with the memory removed should get yield 'memory error' beep codes from the motherboard. I power everything on and get beep codes indicating bad memory. During this time I listen for fan noise out of the power supply and the CPU fan. Nothing that sounds like skateboard wheels on pavement. Things are looking good!

Many motherboards take CR2023 batteries for memory, including this one. I picked up a two-pack along with a 1GB stick of PC-3200 memory. So far I'm out about \$30 and still don't know if this will fire up completely—but odds are in my favor. Besides, if I needed PC-3200 and PC batteries today, I'd need them in the future for another find later.

#### **Hot Dog!**

With the memory seated and a battery added, I fired up the machine and the screen came up! Woo-Hoo! Looking really good now! And it's a P4!

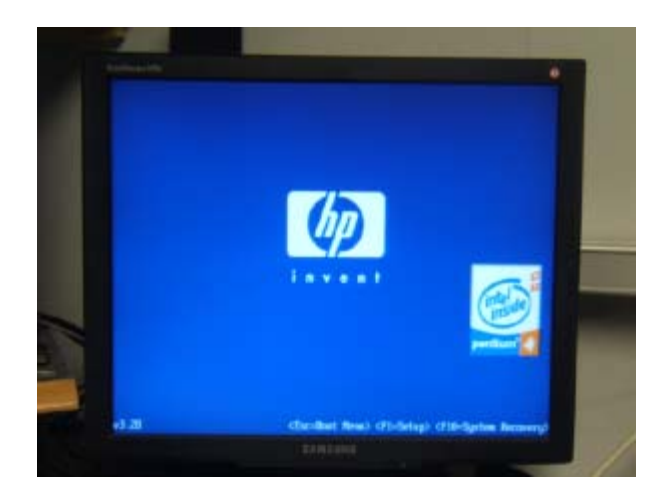

*(Continued on page 8)* 

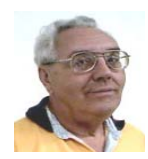

**From The Dealsguy by Bob (The Cheapskate) Click Greater Orlando Computer Users Group February 2009** 

#### **They Said It Couldn't Be Done**

Have you ever wondered what goes on behind the scenes when a company sheds one of its holdings? When the separation between Daimler's and Chrysler's financial systems needed to happen, many said that would not be achieved for years, but one guy decided the experts were wrong and accomplished wonders. Read this fascinating story at: <**http://www.informationweek.com/news/ showArticle.jhtml?articleID=211200970**>.

Here's an article about what some schools are doing to gather data that would help improve the students chances for getting the most out of school. It's lengthy, but is at: <**http://www.informationweek. com/news/business\_intelligence/showArticle.jhtml? articleID=211600206&pgno=1&queryText=&isPrev=**>.

Some 'letters to the editor' printed later were also interesting from folks that said that teachers also should share the responsibility for a good education for students.

Just a reminder about the special offer for Diskeeper that is still good. <**http://www.diskeeper.com/purchase/purchase.aspx**> Also, I have not tried any of the products below except TeamViewer.

#### **Reminder**

I have been using TaxAct to do my income tax for a few years now and I'm happy with it, although I do use the pay version because it brings data forward from last year to edit and the free version doesn't; you must type in all the data again. The free version also does one free E'file for you, and if there's a refund, you'll get it back in ten days. Visit <**http://www.taxact.com**>.

#### **DVD Converter At No Cost**

DVDVideoSoft Ltd. has updated their Free Video to Flash Converter:

With Free Video to Flash Converter it is very easy to enrich a corporate web site or a personal blog with a good looking video. The program offers over 80 different themes for the flash player. Free Video to Flash Converter converts video files, one by one, or several files at once, to flash (SWF and FLV). Do the whole movie or just a portion in order to make a required video.

The updated Free Video to Flash Converter has a completely new player that meets all up-to-date standards and has all necessary features. Among them are:

- full screen mode;
- volume control;
- autoload enable/disable feature;
- autoplay enable/disable feature;
- loop playback;
- big play button on the video;
- play list;
- subtitles support;
- hot keys support.

Free Video to Flash Converter's design is somewhat strict, but the colors of all player elements are customizable. Now everyone can find the matching one for the particular site. The application runs under both XP and Vista; very convenient for the majority of users.

Free Video to Flash Converter is available at <**http://www. dvdvideosoft.com/free-dvd-video-software.htm**> for immediate free download. The program contains no spyware or adware and no activation or registration is required.

#### **Now For A New Task Manager**

AnVir Software has released AnVir Task Manager Pro 5.4, a complete application that lets you control everything that's going on while using your computer. AnVir Task Manager manages startup programs and active processes and removes spyware while offering a great variety of Windows enhancements. No need to install dozens of system utilities. You need only one program instead; AnVir Task Manager.

This Task Manager replacement analyzes everything that's currently active on your system and displays it on a tabbed interface. It displays programs that are scheduled to run upon Windows start, as well as all active processes, and services. It shows full information about each process including command line, its DLLs in use, inbound and outbound traffic, disk load, tray icon, performance graph, and Internet connections.

AnVir Task Manager monitors the system's workload, dropping icons in the system tray that indicate CPU usage (including a breakdown by application), hard drive temperature, free space, disk activity (again with per-application info), laptop battery, memory, and network inbound and outbound traffic. You always know exactly what's loading your PC's processing power.

AnVir Task Manager automatically provides a security risk rating for each active process, service and startup program. The security risk rating indicates the likelihood of a program being potential spyware, malware or a Trojan. The rating is based on behavior, code analysis, and integrated database with information about 70,000+ startup programs, Internet Explorer toolbars and services. When any program tries to add itself to startup, AnVir Task Manager shows a notification and enables you to cancel each new startup program you consider useless or harmful. Right click on any suspicious process or file and check it on virustotal.com with 30 antivirus products.

 AnVir Task Manager makes using XP or Vista much handier. With it you can minimize selected application windows to the system tray to save taskbar space. You can make windows semi-transparent, or pin them "always on top" by just right-clicking on the title of any running application. Also, you get the list of recently used folders in Open/Save dialogs. On Windows XP it shows the drive's free space with a colored horizontal bar in Windows "My Computer."

AnVir Task Manager offers a very useful Tweaker that gives you direct access to many Windows settings, enabling you to make your operating system behave the way you want. Tweaker also includes many settings that cannot be accessed in Windows at all without directly editing the registry. AnVir Task Manager dramatically accelerates your PC or Windows boot process. The Startup tab shows all programs that run on Windows start. It includes name, file path, company, and description. You can disable or delete programs that you don't need and your PC will run much faster.

 With its "Delayed Startup" feature, you can set up any startup pro- *(Continued on page 8)* 

#### *(Continued from page 7)*

gram to load one or more minutes later after Windows startup. This allows you to begin using the computer without waiting for Windows to load all startup applications. Also, you can run startup programs as minimized to system tray, or as floating icons.

 AnVir Task Manager runs on Windows XP/Vista/2003/2008 and is available in Pro version for \$59.95, standard version for \$39.95 and a free version, which still has a lot of functions. Users Group members get 15% discount from the retail price using the coupon code "user group." You won't see that on their Web site. 20-days evaluation trial is available free from <**www.anvir.com**>.

#### **Take Control Remotely**

Having someone talk you through fixing a problem on your computer doesn't always accomplish the task very well, besides taking a lot of time. Perhaps a better solution would be for the other person to take control of your machine and physically do the job before your very eyes, which sometimes happens when you call a company's tech support. This could also be a better system for a helper to teach you how to use your software to accomplish a special task. <**http:// www.Teamviewer.com**> might be the answer for this, and the product is free.

Hewie Poplock <**http://www.hewie.net**> of Central Florida Computer Society told me he tried this and it works well. Both parties need the product on their computer, but only one actually needs it installed for a session. The other can simply run it without actually installing it. Check their Web site for more information. In fact, he set up a session with my machine, although on the first try, I accidentally had control of his machine, so we had to start over, but the connection was easy. According to their Web site, we could have exchanged control, but we didn't realize that. He checked some settings on my machine and then I asked him to actually transfer a file from my floppy drive to his machine. While I could watch him moving the curser around to check my settings, I was surprised that I couldn't see it when he did the file transfer and he didn't know a way to make it show up for me, but he also transferred a jpeg of a document to my machine. If your file is too large for an e-mail, this method would do the file transfer quickly and easily.

Hewie also suggested another remote control product, but has not fully tried it out. It's called CrossLoop and Don Singleton has an article about it in his APCUG Reports, just released. Visit <**http:// reports.apcug.org/2009q1.htm**> to get that publication.

That's it for this month. I'll have some more new product announcements on my Web site that didn't offer discounts. Meet me here again next month if your editor permits. This column is written to make user group members aware of special offers or freebies I have found or arranged, and my comments should not be interpreted to encourage, or discourage, the purchase of any products, no matter how enthused I might sound.

**Bob (The Cheapskate) Click <bobclick at bellsouth dot net>. Visit my Web site at <http://www.dealsguy.com>.**

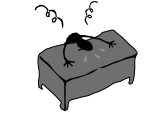

#### **From the Presidents desk**

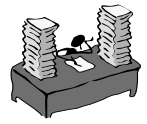

#### **Happy New Year to you all!**

**Hi PACCsters!** 

Please read "Circuit Writer Version 6.4" by Jim Scheef, and follow it with "Performing Better Searches" by Sharon Housley on page #4.

As you have all noticed, I am sure, there will be a Steelers playoff game on December 18, 2009. Go Steelers!!!

I have no idea how busy the downtown will be. So consider possible parking shortage. Also consider the cold weather. See you all there!

#### **PJK**

**The PACC web site has recently migrated to another server. The old bookmarks you may have in your browser will therefore not work. Please change your address of PACC Web site to the following URL: http://pacc.apcug.org** 

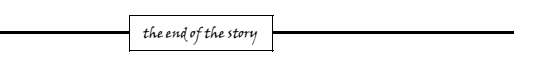

#### *(Continued from page 6)*

I gathered up a spare SATA hard drive and DVD drive and connected them to the system. BIOS reported the devices. Turns out this is an Intel P4 3.0GHz CPU with Hyper-threading.

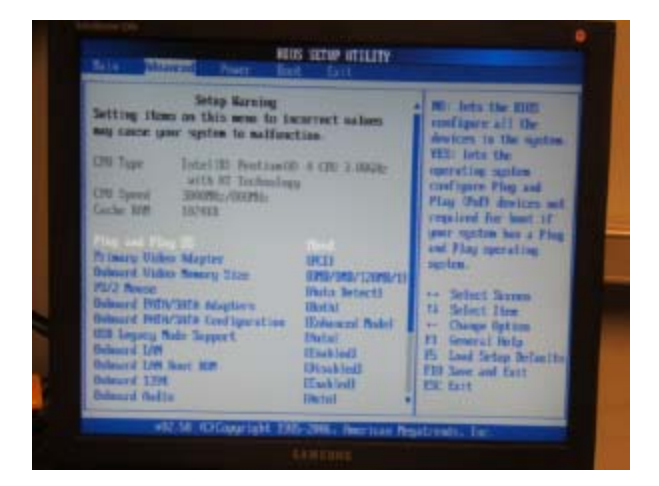

#### **Wrapping It Up**

Sure this isn't a screaming-fast brand new machine, but it has much potential and is still quite useful. Someday, the parts will wind up being recycled through the transfer station for good—but not today. For now, it has a new life. This board has integrated video, audio, and four SATA ports. It has IDE, USB, PCI Express, and legacy connections. It is also very quiet. This is not bad find at all! I will probably use this as the start of my network storage system.

Now if only I could get my hands on some DVD-RW drives that don't work...

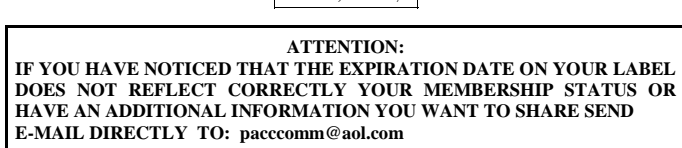

the end of the story

the end of the story

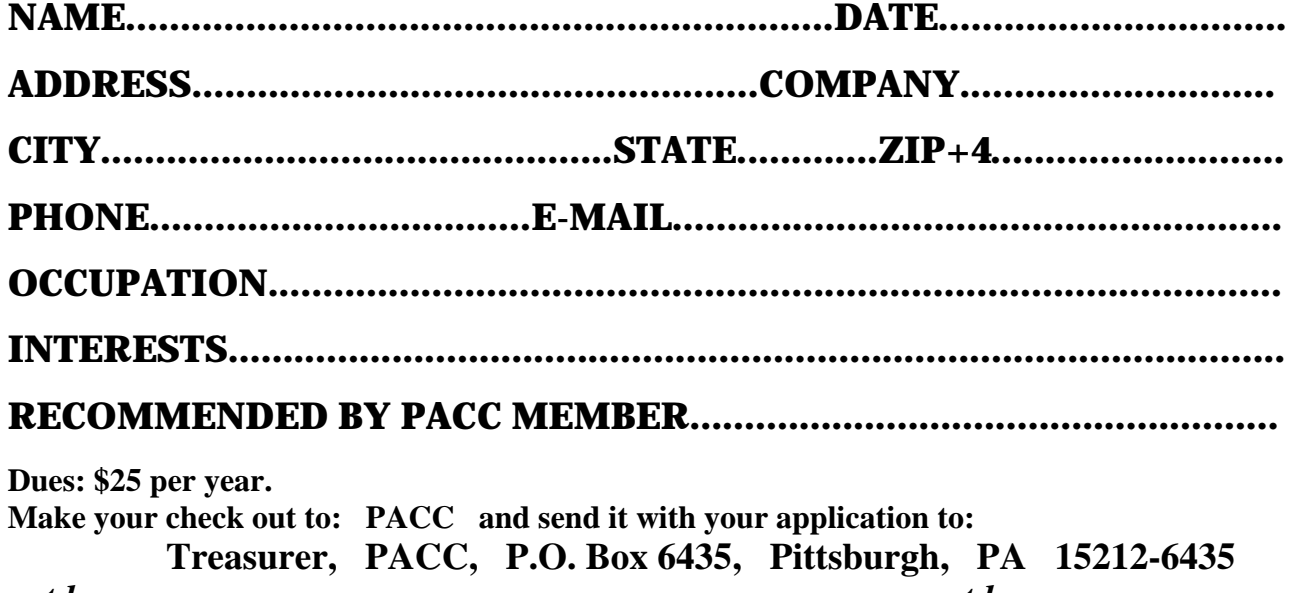

*cut here.....................................................................................cut here* 

#### *PACC HELP LINE*

Help is available to PACC members on various computer topics by contacting one of those listed below. It is recommended that the initial contact with any of these experts should be made via the PACC WEB SITE. In this way others can benefit from the questions and responses. Be courteous and call only during the listed times.

### **NAME COMPUTER AREA PHONE TIME**

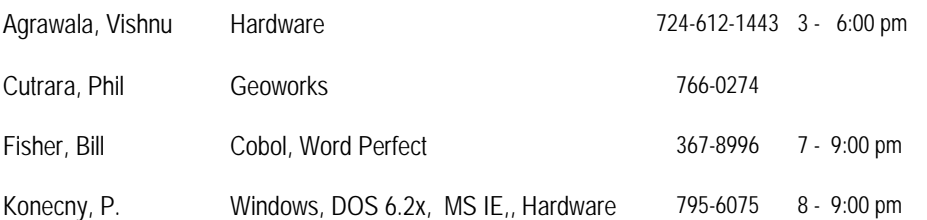

If you would like to become PACC HELP LINE volunteer inform the editor by sending e-mail to: pacccomm@aol.com

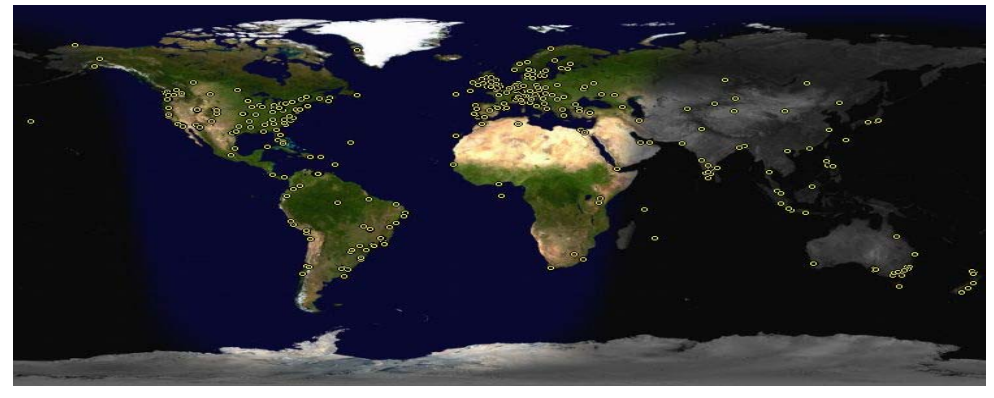

 **FOR SALE** 

**Date: 7/13/2008 4 GIG USB flash drive - \$15, Hard drives @ 20 cents per GIG. 160G, 200G available. Contact Vishnu: vka@zoominternet.net** 

 **——————————** 

**Your ads PACCsters?** 

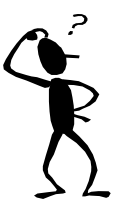

**Classified ads.** Buy, Sell, Trade. Members may place free ads (up to 5 lines). For commercial ads send a inquiry to: PACCCOMM@Aol.com

#### **Reprint Policy.**

 Permission to reprint articles from PACC TALK is given to school, personal computer club, and nonprofit organization publications, provided that: (a) PACC Inc. receives a copy of the publication; (b) credit is given to PACC TALK as the source; (c) the original author is given full credit; and (d) the article author has not expressly copyrighted the article. Recognition is one means of compensating our valued contributors. Arrangements can be made to receive copy on magnetic media; for details, contact the editor.

## **PITTSBURGH AREA COMPUTER CLUB P.O. BOX 6435 PITTSBURGH PA 15212-6435**

**E-mail: pacccomm@aol.com** 

## **NEXT PACC MEETING IS ON JANUARY 18, 2009**

**P A C C 1975 - 2009 IN ITS THIRTY-FOURTH YEAR** 

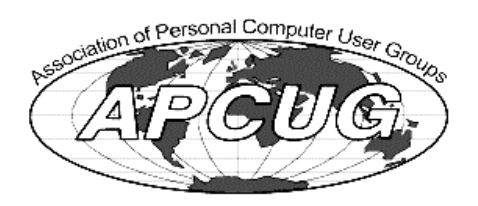

**MS Publi** 

Hardware

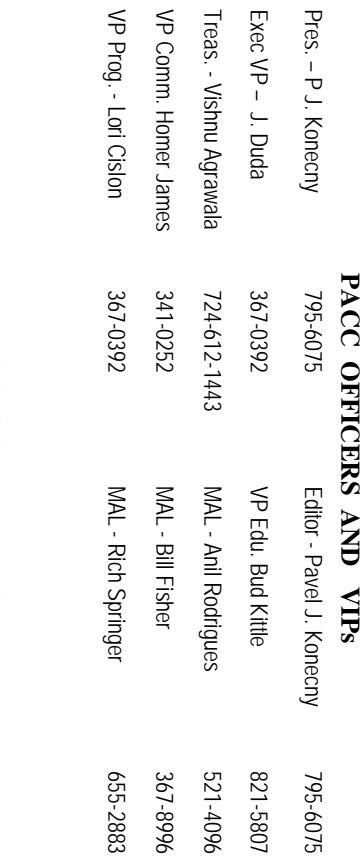

# **PACC SIG LEADERS PACC SIG LEADERS**

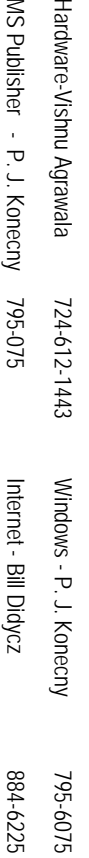

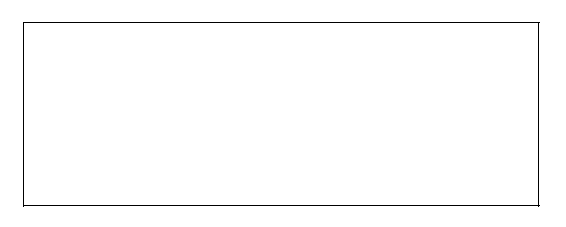

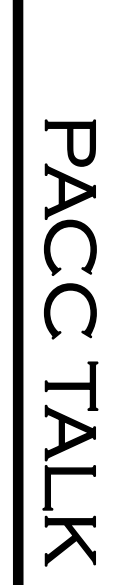

**LON NOT RESPONSIBLE FOR TYPOGRAPHICAL ERRORS OR WRITERS ACCURACY**  OFFICIAL NEWSLETTER OF THE PITTSBURGH AREA COMPUTER CLUB **OFFICIAL NEWSLETTER OF THE PITTSBURGH AREA COMPUTER CLUB**  RESPONSIBLE FOR TYPOGRAPHICAL ERRORS OR WRITERS ACCURACY P.O. BOX 6435, PITTSBURGH PA 15212-6435 **P.O. BOX 6435, PITTSBURGH PA 15212-6435** 

# *NEXT MEETING: January 18, 2009*  **NEXT MEETING: January 18, 2009**

NOTICE THE EXPIRATION DATE ON THE MAILING LABEL OF YOUR NEWSLETand Blvd. of the Allies. The doors open at 11:00 am and close at 4:30 pm. Bring your PC! berships !!! Send a check or money order for \$25 made out to 'PACC' and addressed to<br>Treasurer, PACC, P.O. Box 6435, Pittsburgh, PA 15212-6435.<br>Classified ads. Buy, Sell, Trade. Members may place free ads (up to 5 lines). berships !!! Send a check or money order for \$25 made out to 'PACC' and addressed to **TER.** You won't get your newsletter if you let your membership expire. Renew your Mem-**NOTICE THE EXPIRATION DATE ON THE MAILING LABEL OF YOUR NEWSLET**and Blvd. of the Allies. The doors open at 11:00 am and close at 4:30 pm. Bring your PC! each month. The next meeting will be in room 311 at The Pittsburgh Area Computer Club (PACC) holds its meetings the Ireasurer, PACC, P.O. Box 6435, Pittsburgh, PA 15212-6435. You won't get your newsletter if you let your membership expire. Renew your Mem-**Point Park University**, Wood St. HH<br>B<br>B Sunday of

should be prepared in plain ASCII text. WITHOUT formatting. Deadline for articles is the 25th of the month. Send them to P.J. Konecny, P.O. Box 557, Monroeville, PA 15146 25th of the month. Send them to P.J. Konecny, P.O. Box 557, Monroeville, PA 15146. should be prepared in plain ASCII text. WITHOUT formatting. Deadline for articles is the Classified ads. Buy, Sell, Trade. Members may place free ads (up to 5 lines). Articles

PACC homepage can be found at: http://pacc.apcug.org **PACC homepage can be found at: http://pacc.apcug.org**